**IBM SPSS Statistics** 23 版

# Linux 安裝指示 (授權使用者軟 體使用權)

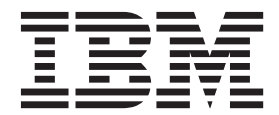

# 目錄

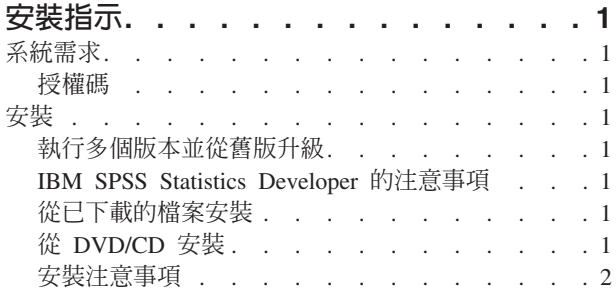

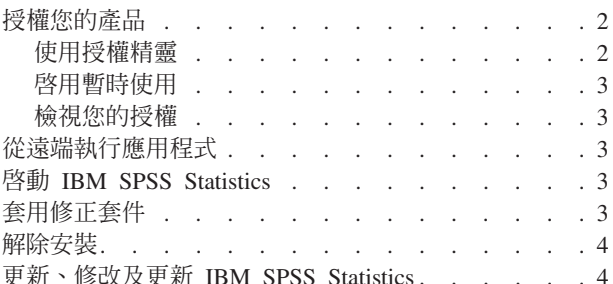

# <span id="page-4-0"></span>安裝指示

下列指示用於利用授權類型 授權的使用者授權 安裝 IBM® SPSS® Statistics 23 版。本文件適用於在其桌上型 電腦上進行安裝的使用者。

# 系統需求

若要檢視 IBM SPSS Statistics 的系統需求,請跳至 http://www.ibm.com/software/analytics/spss/products/statistics/ requirements.html o

#### 授權碼

您也將需要您的授權碼。在部分情況下,您可能會具有多個授權碼。您需要所有授權碼。

您應該接收到個別指示,以取得授權碼。如果您找不到授權碼,請造訪 http://www.ibm.com/software/analytics/ spss/support/clientcare.html 以聯絡您的客戶服務。

# 安裝

重要:若要安裝,您必須以 root 身分執行安裝程式。

#### 執行多個版本並從舊版升級

您不必先解除安裝舊版 IBM SPSS Statistics 即可安裝新版本。同一部電腦可以安裝並執行多個版本。不過,請 勿將新版本安裝在與先前安裝之版本相同的目錄中。

#### IBM SPSS Statistics Developer 的注意事項

如果您安裝的是 IBM SPSS Statistics Developer,可以在單機上執行本產品。如果您接受預設選項以安裝 IBM SPSS Statistics - Essentials for Python,則具有工具來利用 Python 進行開發。您也可以安裝 IBM SPSS Statistics - Essentials for R 以利用 R 進行開發。它位於 SPSS Community 中,網址為 http://www.ibm.com/ developerworks/spssdevcentral ·

#### 從已下載的檔案安裝

- 1. 啓動終端應用程式。
- 2. 將目錄變更至下載檔案的位置。
- 3. 解壓縮檔案的內容。
- 4. 將目錄變更至解壓縮檔案的位置。
- 5. 確認 setup.bin 的權限設為執行。
- 6. 出現命令提示字元時,輸入:

./setup.bin

7. 遵循安裝程式中出現的指示。如需任何特殊指示,請參閱 第2頁的『安裝注意事項』。

# 從 DVD/CD 安裝

- 1. 將 DVD/CD 插入您的 DVD/CD 光碟機。
- 2. 啓動終端應用程式。
- <span id="page-5-0"></span>3. 將目錄變更至 DVD/CD 掛載點。
- 4. 出現命令提示字元時,輸入:

./Linux/setup.bin

附註:上一個指令僅在您以執行二進位檔案的選項掛載 DVD/CD 時才有作用。或者,您可以在本機建立 DVD/CD 的複本。移至本機複本中的 Linux 目錄,確認 setup.bin 的權限設為執行,然後執行 setup.bin。 5. 遵循安裝程式中出現的指示。如需任何特殊指示,請參閱 『安裝注意事項』。

#### 安裝注意事項

本節包含此安裝的特殊指示。

安装程式語言。 安裝程式的第一個畫面會提示您選擇安裝程式語言。依預設,會選取符合您區域設定的語言。 如果您想要以另一種語言顯示安裝程式,請選取該語言。準備好進行下一步時,按一下「**確定**」。

授權類型。 請務必選擇 授權的使用者授權。

說明語言。 IBM SPSS Statistics 提供變更使用者介面語言的功能。如果您要讓說明語言一律與使用者介面語言 相符,請選取您可能會用到的語言。安裝其他語言的說明會增加磁碟空間需求,每種語言各需 60-70 MB。

IBM SPSS Statistics - Essentials for Python. 系統會提示您安裝 IBM SPSS Statistics - Essentials for Python。Essentials for Python 為您提供工具來開發自訂 Python 應用程式,從而與 IBM SPSS Statistics 搭配 使用,以及執行以 Python 語言實作的延伸指令。它包括 Python 2.7 版、IBM SPSS Statistics - Integration Plug-in for Python 及一組 Python 延伸指令,除了提供內建 SPSS Statistics 程序可用功能之外,還提供其他功能。如 需相關資訊,請參閱「說明系統」中的 Integration Plug-in for Python。若要接受預設選項以安裝 IBM SPSS Statistics - Essentials for Python,您必須接受相關聯的授權合約。

#### 授權您的產品

主要部分安裝完成後,按一下**確定**,以啓動「授權精靈」。「授權精靈」可讓您取得 IBM SPSS Statistics 的授 權。

若您尚未取得授權,則可讓暫時使用 IBM SPSS Statistics 一段時間。 對於 IBM SPSS Statistics,會啓用所有 附加程式模組。對於 IBM SPSS Statistics Developer,只會啓用 Core 系統。 暫時使用期間完成之後(從第一 次使用產品開始), IBM SPSS Statistics 將不再執行。因此,建議您盡快取得授權。您必須取得授權,或啓用 IBM SPSS Statistics 暫時使用授權。

註 : 授權會限制在您的電腦硬體,並具備**鎖定碼**。如果您取代了您的電腦 或硬體,您將會有一個新的鎖定碼, 而且將必須重複驗證程序。如果您為您的電腦重新製作映像,也必須重複上述程序。如果您發現您超出授權合 約中指定的可用授權數目,請移至 <http://www.ibm.com/software/analytics/spss/support/clientcare.html> 聯絡客戶支 援小組尋求協助。

重要:授權會受時間變更影響。如果您必須變更系統時間,且之後無法執行產品,請造訪 [http://www.ibm.com/](http://www.ibm.com/software/analytics/spss/support/clientcare.html) [software/analytics/spss/support/clientcare.html](http://www.ibm.com/software/analytics/spss/support/clientcare.html) 聯絡客戶支援小組尋求協助。

#### 使用授權精靈

- 1. 如果安裝時未啓動「授權精靈」,或是在獲得授權之前取消「授權精靈」,您可以在 Windows「開始」功能 表的 IBM SPSS Statistics 程式集中 執行安裝目錄的 bin 子目錄中的 licensewizard 檔案。和安裝程式檔案 一樣,以 root 身分執行此檔案。
- 2. 出現提示時,選擇「**立即授權產品**」。若您希望啓用暫時使用授權,請參閱 第3頁的『啓用暫時使用』。
- 2 IBM SPSS Statistics 23 版: Linux 安裝指示 (授權使用者軟體使用權)

<span id="page-6-0"></span>3. 出現提示時,請輸入一或多個授權碼。

您應該接收到個別指示,以取得授權碼。如果您找不到授權碼,請造訪 http://www.ibm.com/software/analytics/ spss/support/clientcare.html 以聯絡您的客戶服務。

「授權精靈」會將您的驗證碼經由網路傳送到 IBM Corp. 並自動取得您的授權。若您的電腦位於 proxy 後, 請按一下「配置 proxy 設定」並輸入適當設定。

若授權過程失敗,系統將會提示您傳送一封電子郵件訊息。選擇您要透過桌面電子郵件程式寄送,還是透過 Web 型雷子郵件應用程式寄送雷子郵件訊息。

- 若您選擇桌面選項,會自動建立一封包含適當資訊的新訊息。
- 若您選擇 Web 型選項,則必須先在 Web 型電子郵件程式中建立新訊息。再從「授權精靈」複製訊息文字, 並貼到您的電子郵件應用程式。

傳送電子郵件訊息,並回應「授權精靈」的提示。電子郵件訊息會立即被處理。請按一下「輸入授權碼」來輸 入您收到的授權碼。若您已經關閉「授權精靈」視窗,請重新開啓並選擇「**立即授權產品**」。在「輸入代碼」 窗格,新增您收到的授權碼,並按一下「下一步」完成程序。

#### 啓用暫時使用

除了安裝一般授權以外,您也可以啓用暫時使用授權。

- 1. 啓動「授權精靈」。
- 2. 出現提示時,請選擇啓用暫時使用授權。

3. 在下一個畫面中,按一下瀏覽按鈕以尋找位於產品安裝目錄中的暫時使用授權檔案 (一般而言為 temp.txt)。

#### 檢視您的授權

您可以重新啓動「授權精靈」來檢視授權。第一個窗格會顯示授權資訊。完成時請按一下取消,並在提示將取 消時按一下**是**。

附註:您也可以透過使用指令語法執行 SHOW LICENSE 指令,來檢視授權。

# 從遠端執行應用程式

您必須從安裝的所在位置執行 IBM SPSS Statistics。您無法使用 DISPLAY 環境變數從遠端電腦執行 IBM SPSS Statistics ·

#### 啓動 IBM SPSS Statistics

1. 瀏覽至安裝目錄中的 bin 子目錄。

2. 執行 stats 檔案。

## 套用修正套件

為確保無故障作業,請將您的產品保持在最新修正套件層次。如修正套件指示所述,完成所有必要的預先安裝 及後置安裝作業。

# <span id="page-7-0"></span>解除安裝

- 1. 啓動終端程式。
- 2. 將目錄切換至 IBM SPSS Statistics 安裝目錄中的 Uninstall\_IBM SPSS Statistics 23。
- 3. 出現命令提示字元時,輸入:

./Uninstall\_IBM SPSS Statistics\_23

重要事項:您必須有權移除安裝目錄,否則解除安裝處理程序將失敗。

- 4. 遵循解除安裝程式中出現的指示。
- 5. 刪除資料夾 ~/.IBM/SPSS/Statistics/23/Eclipse。在終端應用程式中,輸入下列指令: rm -fr ~/.IBM/SPSS/Statistics/23/Eclipse

# 更新、修改及更新 IBM SPSS Statistics

如果您購買其他附加程式模組或更新授權,則將接收到一個以上新的授權碼。如需使用授權碼的相關指示,請 參閱 第2頁的『授權您的產品』。

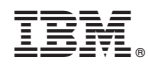

Printed in Taiwan